# 電磁波ノイズの測定による地震予知装置 2018/11/01

逆ラジオ PC-LESS タイプ 500,600型 (パソコン不要で電磁波ノイズを自動測定・自動送信)

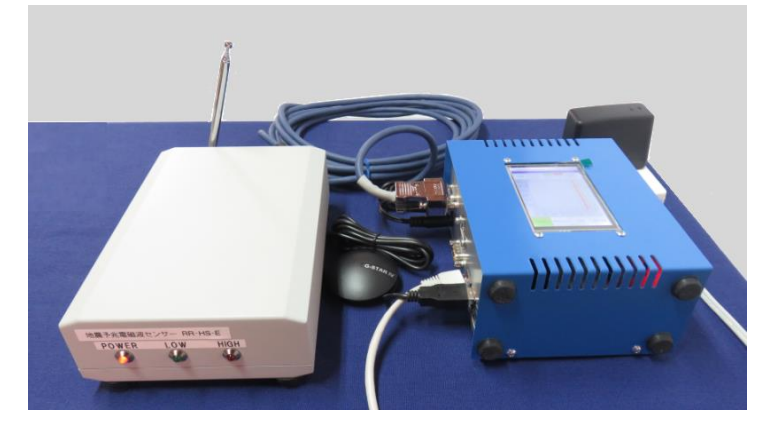

逆ラジオ=電磁波ノイズセンサ(左) コントローラ(右) GPS ユニット・電源ユニット・接続ケーブル

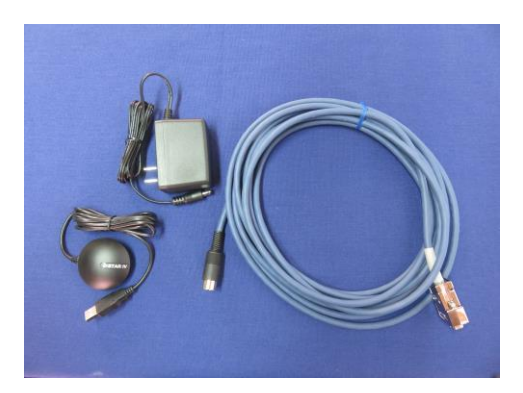

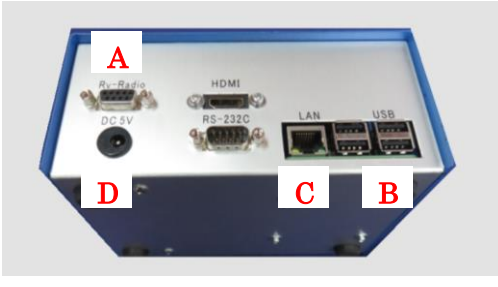

コントローラのコネクター部

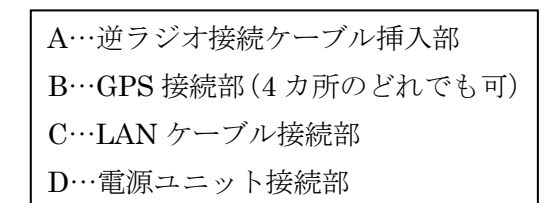

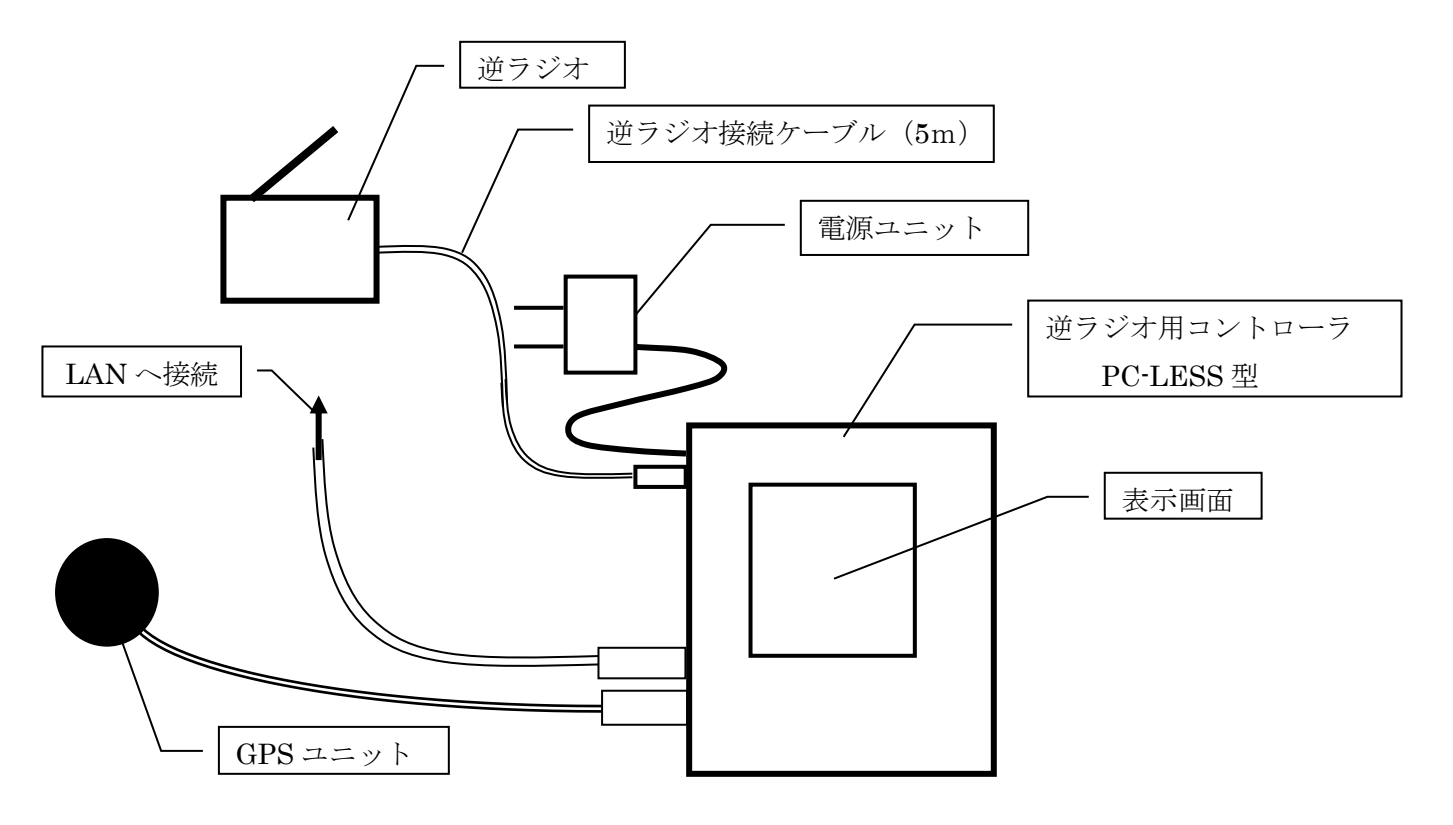

接続図

#### 接続手順

- ① 逆ラジオとコントローラを接続ケーブルで接続します。
- ② GPS ユニットをコントローラに接続します。
- ③ LAN ケーブルを接続します。
- ④ 最後に電源ユニットを接続します。
- ⑤ 接続後、1 分程でグラフ画面が表示されるので次ページのコントローラ表示部を確認してください。 (最初「NTP 異常」が出ますがそのまま少し待てば正常になります。「NTP 異常」が消えない場合は LAN ケー ブル接続を再確認してください)

#### 設置についてのお願い

- ① 逆ラジオのアンテナの長さは 40cm 程度にし、物が触れることのないようにしてください。
- ② 逆ラジオは人工的な電磁波(テレビ・PC・電源ユニット・コントローラ等)を受けないようにしてください。
- ③ 逆ラジオの設置場所・設置方向・アンテナ長さ等はできる限り長期間一定に保つようにしてください。 →わずか 20cm の移動でノイズ検出の感度が変わり、データの信頼性が乏しくなるからです。
- ④ GPS ユニットは衛星データがとりやすいようになるべく窓際に設置してください。

### コントローラの表示部

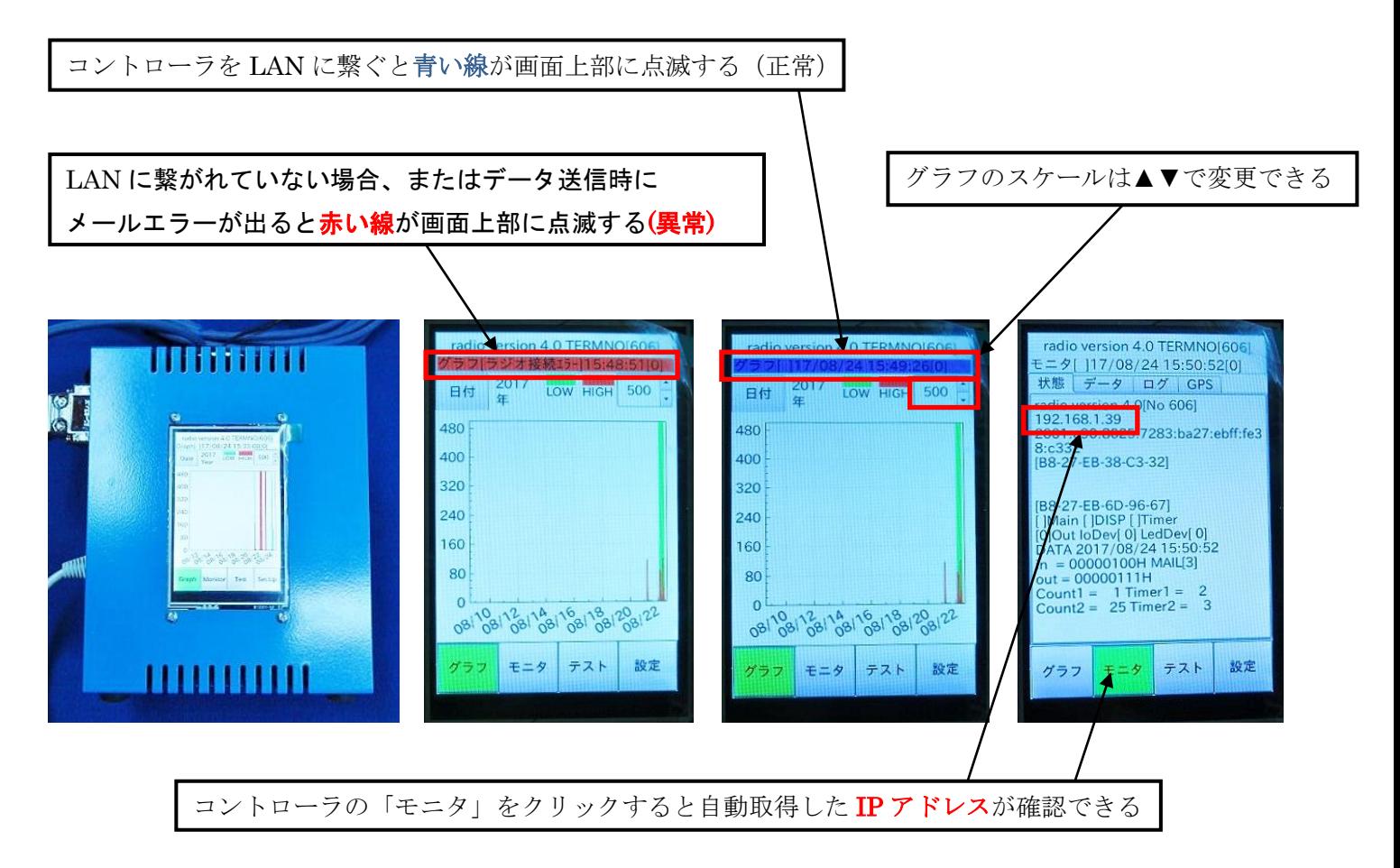

画面は約 30 分で省エネ暗転しますが、画面をタッチすることで再度表示されます。

注)画面に黄色い線の点滅が出た際は、要注意の信号です。

逆ラジオが非常に大量のデータを検知した事を示すため、近日中の地震の可能性があります。

 または、自然界ではなく周囲の環境における人工のノイズを検知している可能性があります。発生源が分かり次 第発生源を遠ざけてください。

黄色い線の点滅は、大量データの検知が治まってから約 10~20 分後で元に戻ります。

## お 願 い : 逆 ラ ジ オ を 設 置 さ れ た 場 所 の 住 所 ま た は 緯 度 ・経 度 を お 教 え く だ さ い 。 地震予知情報作成のためのデータ解析に必要になります。 ※以前にお教え下さった方は結構です。

連絡先 : (株新興技術研究所内 逆ラジオ地震予知グローバルセンター http://www.eqp-japan.com/eqlabo/ 〒157-0073 東京都世田谷区砧 6-6-18 ℡:03-3417-1801 Fax:03-3417-1827

E-Mail: info-eqp@eqp-japan.com

## パソコンによる観測データの見方:データグラフを PC で表示する方法

「モニタ」画面で確認した IP アドレスをご自分の PC のブラウザのアドレスに打ち込むことで、観測装置から離れた場所 でも、観測データ/グラフが見られます。

- ① コントローラの画面上の「モニタ」をタッチして IP アドレスを確認します。
- ② Internet Explorer などのブラウザを立上げ、URL アドレスの欄に、この IP アドレス(192.168.1.43 など)を打ち 込んで Enter を押します。(下記画面が表示されます)

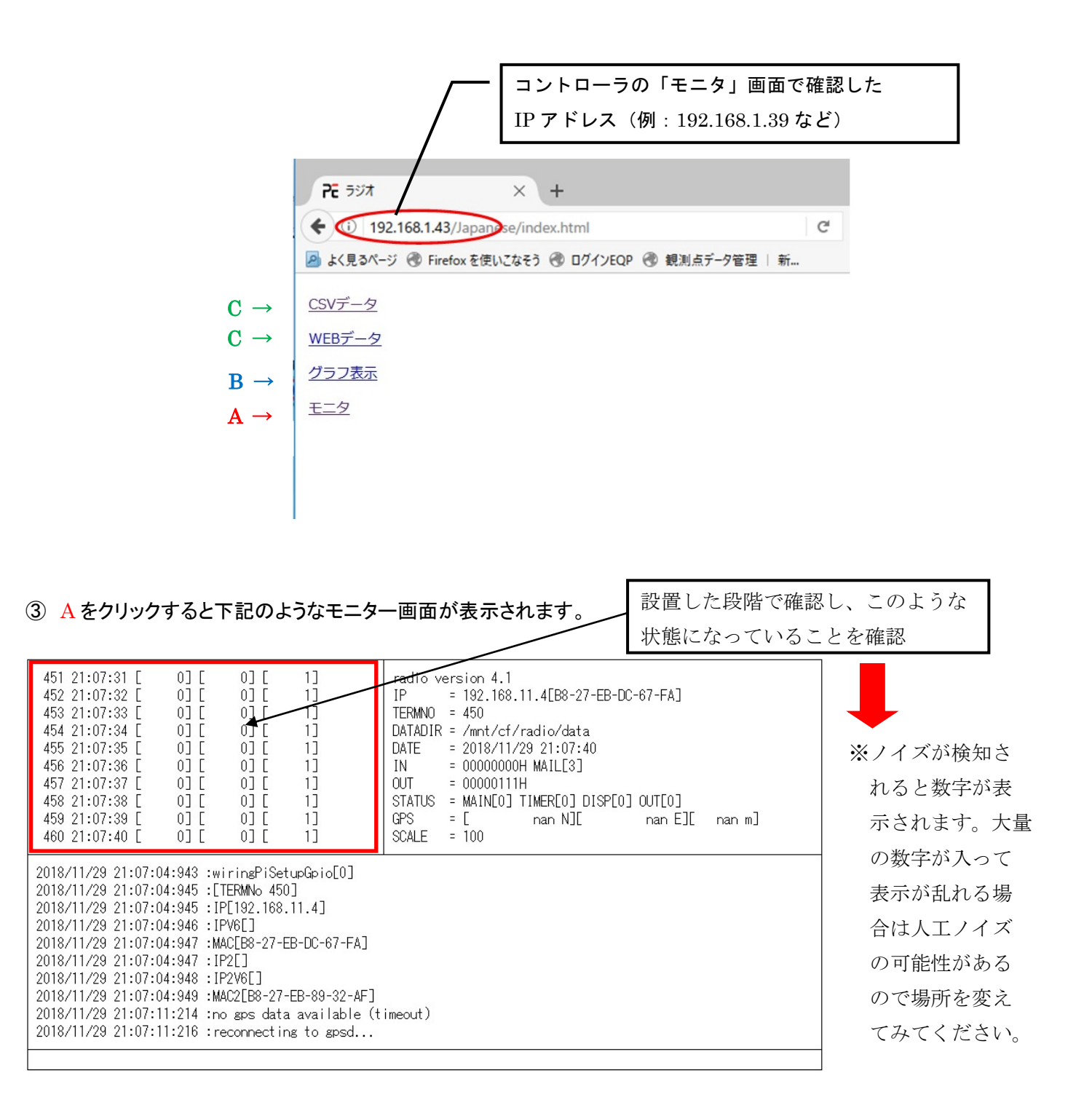

④ B をクリックすると下記のようなグラフ画面が表示されます。(「データ表示」で数値データも)

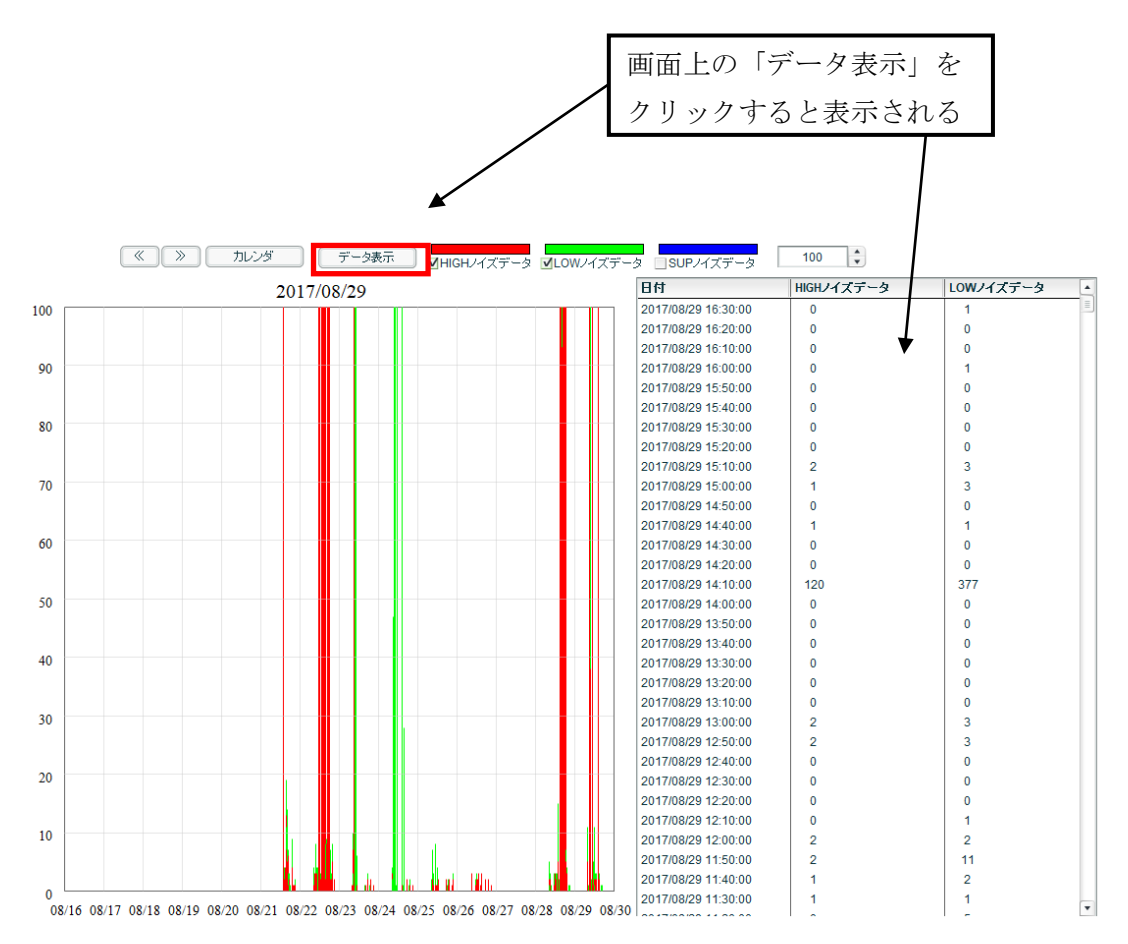

※毎日チェックしていますと、まれに48時間以上にわたって大量のデータが表示されることがあり、一般的にそれが 収まってから数日~数週間で地震が発生する可能性があります。

⑤ C はメーカ使用部分です。